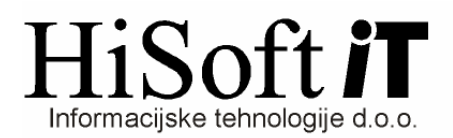

## **NASTAVITVE ZA OBRA**Č**UN PLA**Č **PO TO**Č**KAH**

- **1.** Pod **Šifranti->Uporabnik->Sistem za izr. pla**č**e** vpišemo **po to**č**kah**.
- **2.** V **Delo->Glavni parametri** vpišemo vrednost točke pod tarifne skupine.
- **3.** V **Delo->Koeficienti delavcev** pod šifro delodaj vpišemo tarifno skupino, v kateri je vpisana vrednost točke.
- **4.** Vsakemu delavcu v šifrantu **Delo->Koeficienti delavcev** pod vnosa **To**č**ke** in **Vrednost to**č**ke** vpišemo ustrezno število točk.